## $11111111$ CISCO.

 $\bullet$ 

 $\bullet$ 

# Cisco Nexus 3000 Series FPGA/EPLD Upgrade Release Notes, Release 7.0(3)I7(1)

This document lists the current and past versions of EPLD images and describes how to update them for use with the Cisco Nexus 3000 Series switches that run Cisco Nexus 9000 Series NX-OS software.

The following table lists the changes to this document.

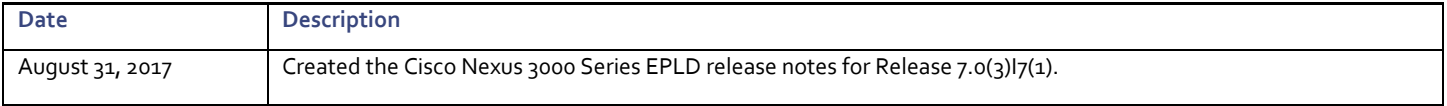

**Cisco Systems, Inc.** www.cisco.com

#### **Table of Contents**

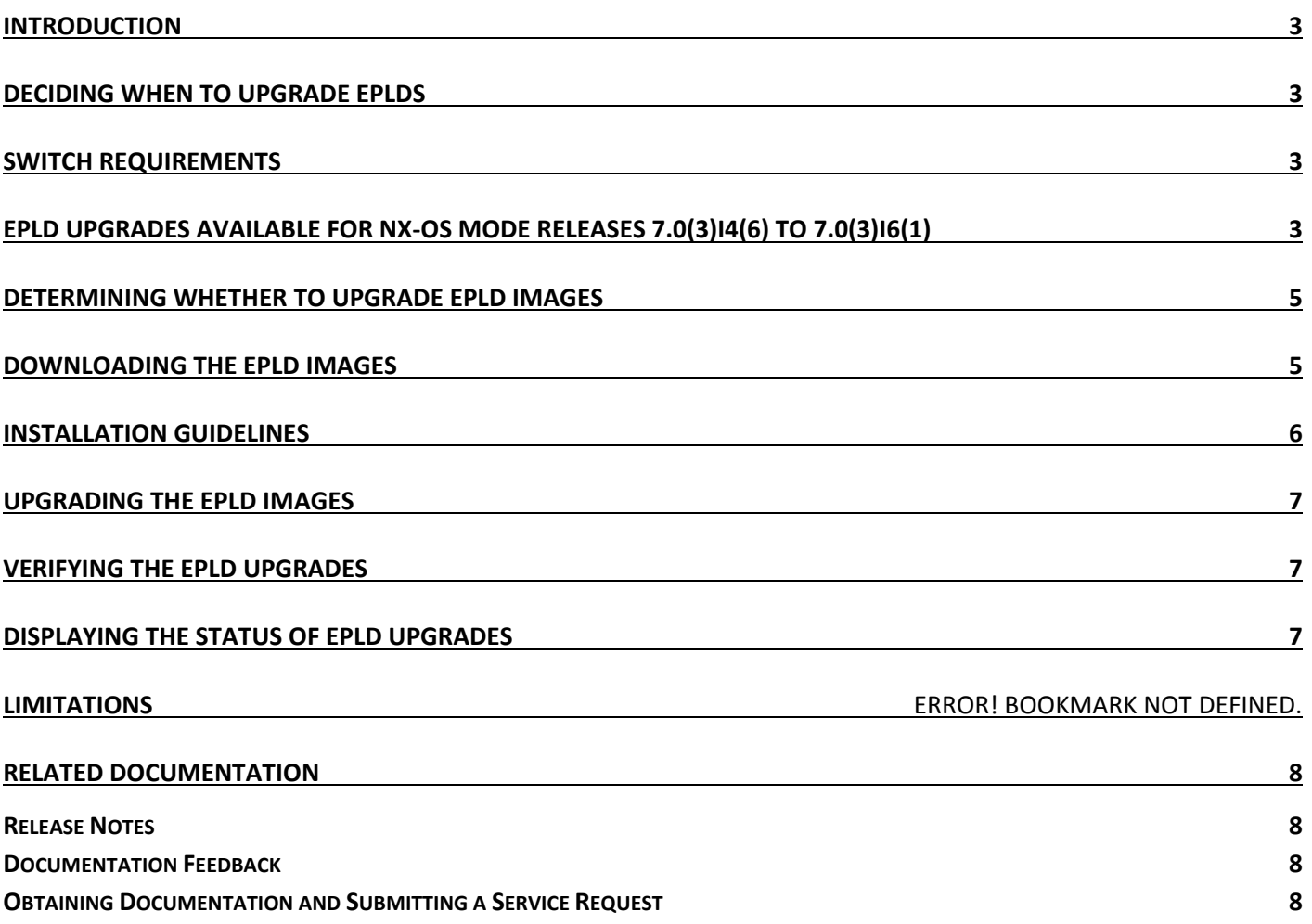

Introduction

### <span id="page-2-0"></span>**Introduction**

The Cisco Nexus 3000 Series NX-OS mode switches that run Cisco Nexus 9000 Series NX-OS software contain several programmable logical devices (PLDs) that provide hardware functionalities in all modules. Cisco provides electronic programmable logic device (EPLD) image upgrades to enhance hardware functionality or to resolve known issues. PLDs include electronic programmable logic devices (EPLDs), field programmable gate arrays (FPGAs), and complex programmable logic devices (CPLDs), but they do not include ASICs. In this document, the term EPLD is used for FPGA and CPLDs.

The advantage of having EPLDs for some module functions is that when you need to upgrade those functions, you just upgrade their software images instead of replacing their hardware.

**NOTE:** EPLD image upgrades for a line card disrupt the traffic going through the module because the module must power down briefly during the upgrade. The system performs EPLD upgrades on one module at a time, so at any one time the upgrade disrupts only the traffic going through one module.

Cisco provides the latest EPLD images with each release. Typically, these images are the same as provided in earlier releases but occasionally some of these images are updated. These EPLD image updates are not mandatory unless otherwise specified. The EPLD image upgrades are independent from the Cisco In Service Software Upgrade (ISSU) process, which upgrades the system image with no impact on the network environment.

When Cisco makes an EPLD image upgrade available, these release notes announce their availability, and you can download the EPLD images fro[m https://software.cisco.com/download/navigator.html.](https://software.cisco.com/download/navigator.html) 

### <span id="page-2-1"></span>Deciding When to Upgrade EPLDs

When new EPLD images are available, the upgrades are always recommended if your network environment allows for a maintenance period in which some level of traffic disruption is acceptable. If such a disruption is not acceptable at this time, then you might consider postponing the upgrade until a better time.

**NOTE:** The EPLD upgrade operation is a disruptive operation. You should execute this operation only at a programmed maintenance time. The system ISSU upgrade is a nondisruptive upgrade.

**NOTE:** Do not perform an EPLD upgrade during an ISSU system upgrade.

### <span id="page-2-2"></span>Switch Requirements

The Cisco Nexus 3000 Series switch must be running the Cisco NX-OS operating.

You must have administrator privileges to work with the Cisco Nexus 3000 Series switch.

### <span id="page-2-3"></span>EPLD Upgrades Available for NX-OS Mode Releases 7.0(3)I5(1) through 7.0(3)I7(1)

Each EPLD image that you can download fro[m https://software.cisco.com/download/navigator.html](https://software.cisco.com/download/navigator.html) is a bundle of EPLD upgrades. To see the recent updated EPLD versions for the Cisco Nexus 3000 Series switches running Cisco Nexus 9000 NX-OS software, see the following table.

**NOTE:** All updates to an image are shown in boldface. If more than one release is shown for a column, the boldface applies to the first release listed for the column.

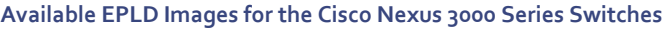

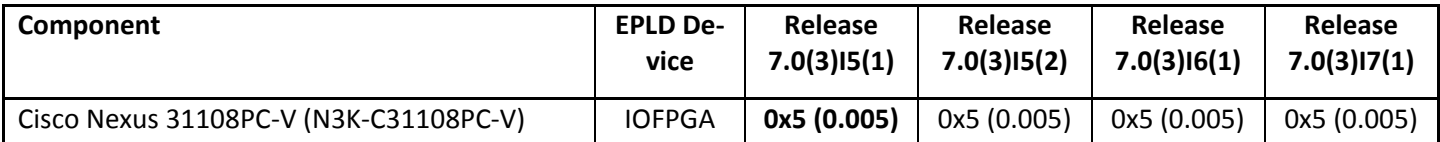

EPLD Upgrades Available for NX-OS Mode Releases 7.0(3)I5(1) through 7.0(3)I7(1)

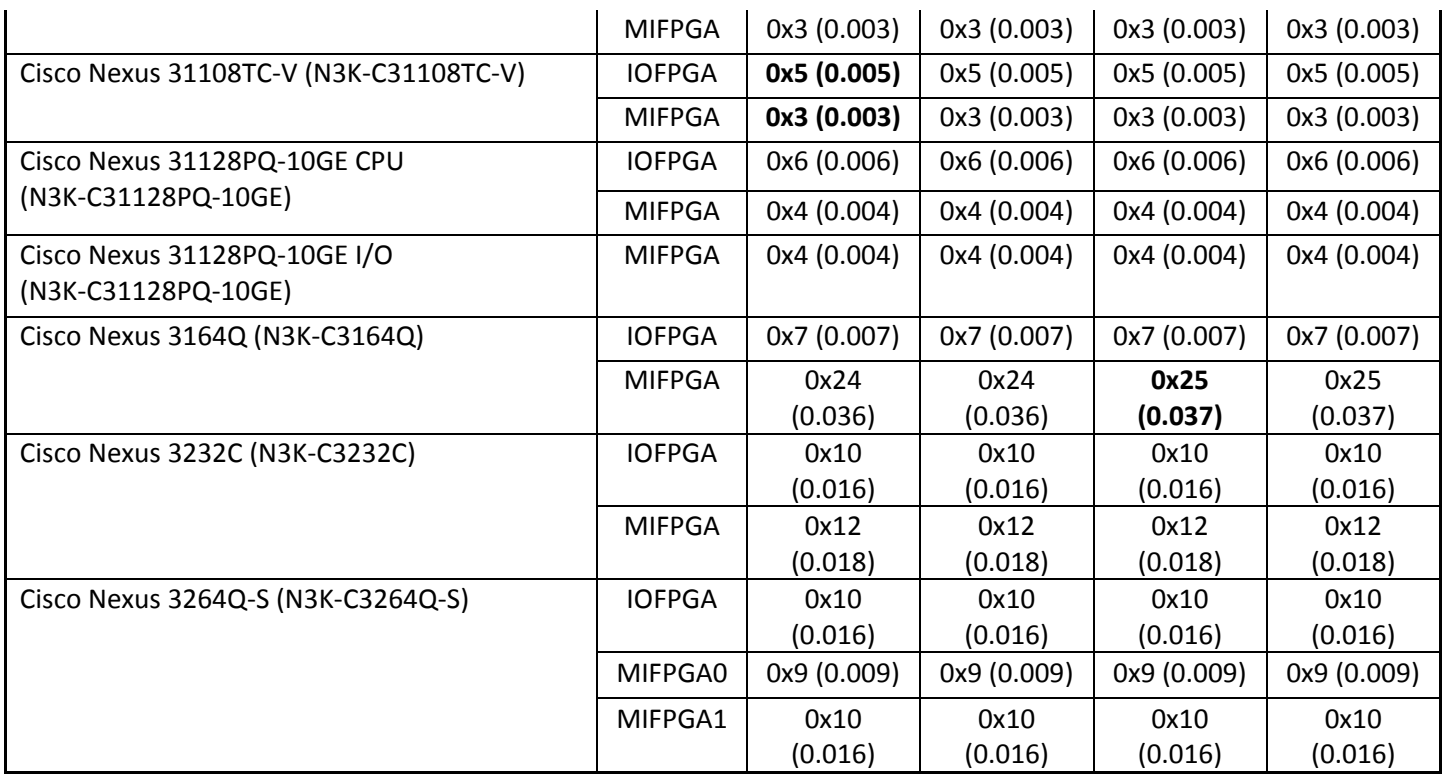

#### <span id="page-4-0"></span>Determining Whether to Upgrade EPLD Images

To determine which devices need upgraded EPLDs, use the **show install impact epld bootflash:** command for a device and indicate the latest EPLD image file (n9000-epld.7.0.3.I7.1.img). The output for this command indicates the current EPLD images, new EPLD images, and whether the upgrades would be disruptive to switch operations. If the currently installed EPLD version number is greater than the new EPLD image number, you can skip the upgrade.

 To determine the EPLD upgrades needed for a Cisco Nexus 3000 Series switch, use the **show install impact epld bootflash:** command on that switch and indicate the n9000-epld.7.0.3.I7.1 image. In the following example, the MIFPGA and IOFPGA EPLD images do not need to be upgraded.

```
switch# show install all impact epld n9000-epld.7.0.3.I7.1.img
Compatibility check: 
Module Type Upgradable Impact Reason 
------ ----------------- ---------- ---------- ------
   1 SUP Yes disruptive Module Upgradable 
Retrieving EPLD versions... Please wait. 
Images will be upgraded according to following table: 
Module Type EPLD Running-Version New-Version Upg-Required 
------ ---- ------------- --------------- ----------- ------------
 1 SUP MI FPGA 0x23 0x23 No 
 1 SUP IO FPGA 0x06 0x06 No
```
### <span id="page-4-1"></span>Downloading the EPLD Images

Before you can prepare the EPLD images for installation, you must download them to the FTP or management server.

1 SUP MI FPGA2 0x23 0x23 No

**Procedure** 

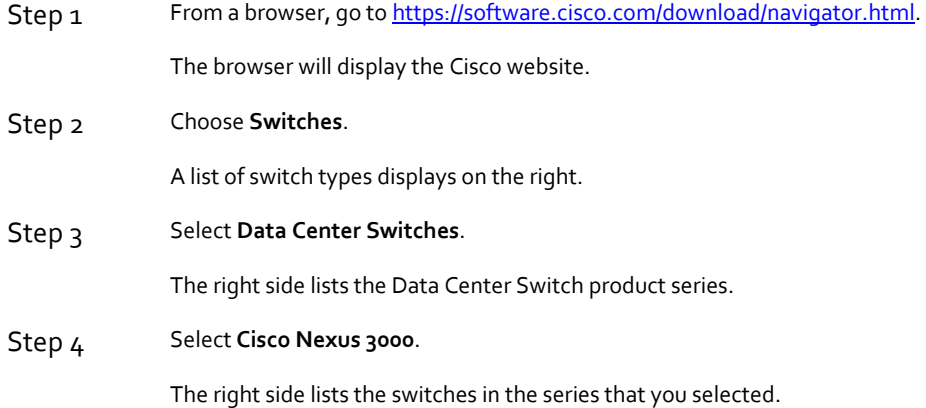

Installation Guidelines

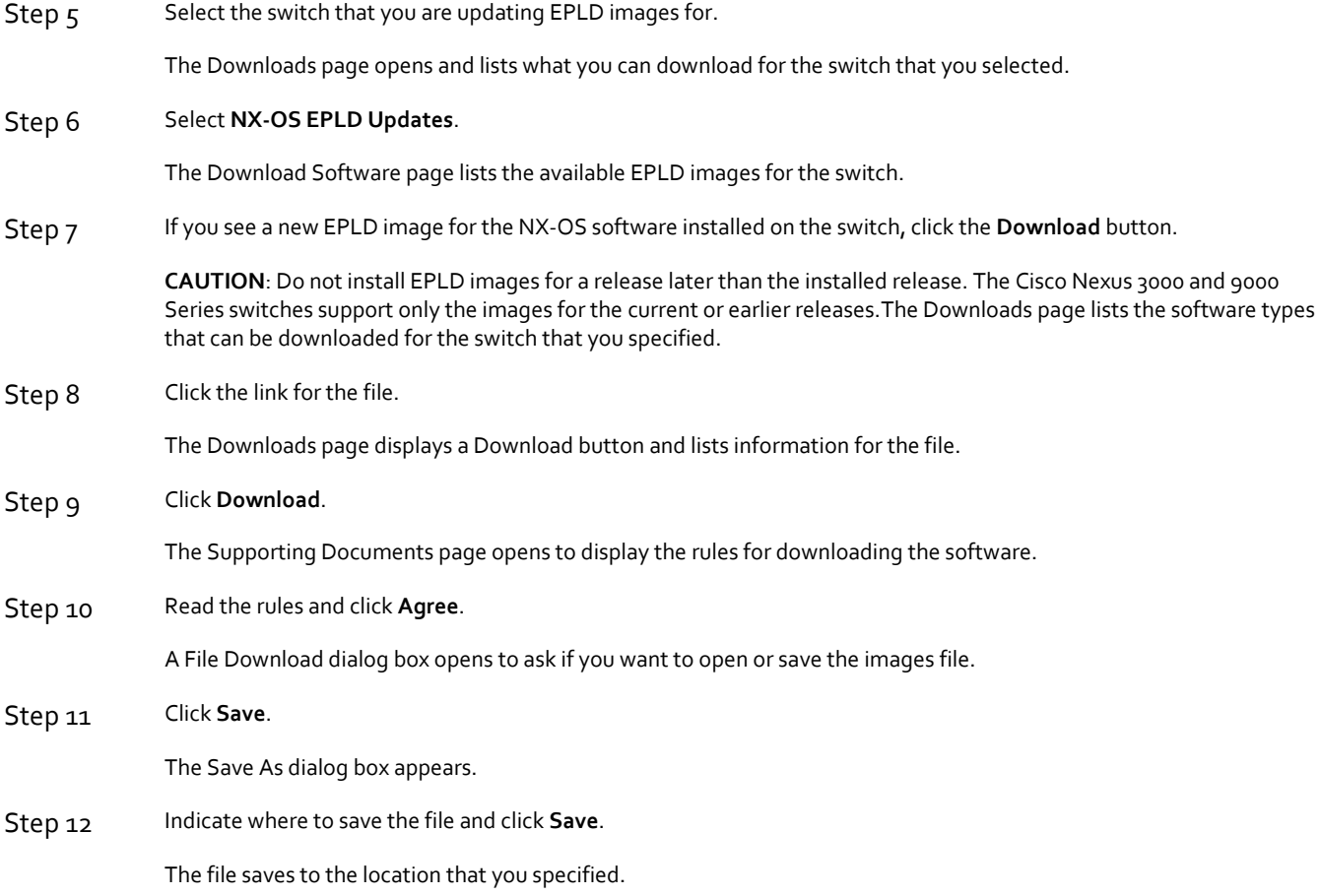

#### What to Do Next

You are ready to prepare the EPLD images for Installation.

### <span id="page-5-0"></span>Installation Guidelines

To upgrade the EPLD images using CLI commands, follow these guidelines:

 Before you upgrade any EPLD images, be sure that you have updated the Cisco NX-OS operating system to the level required for the images and be sure that you have an EPLD image file.

**CAUTION**: Do not install EPLD images for a release later than the installed release (the EPLD image number must be the same as the number for the installed software release or it must be an earlier release number). The Cisco Nexus 3000 and 9000 Series switches support only the images for the current or earlier releases.

- If you interrupt an upgrade, you must reapply the upgrade to the switch that was being upgraded during the interruption.
- The upgrade process disrupts traffic on the targeted switch.

Upgrading the EPLD Images

Do not insert or remove any modules while an EPLD upgrade is in progress.

<span id="page-6-0"></span>Step 1 Copy the EPLD image file to bootflash.

- Step 2 To determine if you need to upgrade the BIOS for the image, use the **show install all impact** command and see the Upgrade Required (Upg-Required) field for the BIOS row in the command output.
- Step 3 If you do not need to upgrade the BIOS, set the boot variable using the **boot nxos bootflash:n9000 dk9.7.0.3.I7.1.bin** command.
- Step 4 Enter the **copy running-config startup-config** command to set the startup boot variables to the NX-OS image.
- Step 5 If you need to upgrade the BIOS, enter the **install all nxos bootflash:n9000-dk9.7.0.3.I7.1.bin** command.

Step 6 Enter the **install epld bootflash:n9000-epld.7.0.3.I7.1.img module all** command.

The switch automatically reboots.

### Upgrading the EPLD Images

**CAUTION**: Do not install EPLD images for a release later than the installed release. The Cisco Nexus 3000 Series switches support only the images for the current or earlier releases.

Procedure

### <span id="page-6-1"></span>Verifying the EPLD Upgrades

To verify the EPLD upgrades for a switch or its modules, use the **show version module** *slot-number* **epld** command as follows:

 To verify updates for a top-of-rack switch, use 1 for *slot-number*. switch# **show version module 1 epld**

### <span id="page-6-2"></span>Displaying the Status of EPLD Upgrades

To display the status of EPLD upgrades on the switch, use the **show install epld status** command.

Related Documentation

### <span id="page-7-0"></span>Related Documentation

<span id="page-7-1"></span>The entire Cisco NX-OS 3000 Series documentation set is available at the following URL: <https://www.cisco.com/c/en/us/support/switches/nexus-3000-series-switches/tsd-products-support-series-home.html>

#### Release Notes

The release notes are available at the following URL: [https://www.cisco.com/en/US/products/ps13386/prod\\_release\\_notes\\_list.html](https://www.cisco.com/en/US/products/ps13386/prod_release_notes_list.html)

#### <span id="page-7-2"></span>Documentation Feedback

To provide technical feedback on this document, or to report an error or omission, please send your comments to nexus9kdocfeedback@cisco.com. We appreciate your feedback.

#### <span id="page-7-3"></span>Obtaining Documentation and Submitting a Service Request

For information on obtaining documentation, using the Cisco Bug Search Tool (BST), submitting a service request, and gathering additional information, see *What's New in Cisco Product Documentation*, at[: https://www.cisco.com/c/en/us/td/docs/general/whatsnew/whatsnew.html.](https://www.cisco.com/c/en/us/td/docs/general/whatsnew/whatsnew.html)

Subscribe to *What's New in Cisco Product Documentation*, which lists all new and revised Cisco technical documentation as an RSS feed and delivers content directly to your desktop using a reader application. The RSS feeds are a free service.

Cisco and the Cisco logo are trademarks or registered trademarks of Cisco and/or its affiliates in the U.S. and other countries. To view a list of Cisco trademarks, go to this URL[: https://www.cisco.com/go/trademarks.](https://www.cisco.com/go/trademarks) Third-party trademarks mentioned are the property of their respective owners. The use of the word partner does not imply a partnership relationship between Cisco and any other company. (1110R)

Any Internet Protocol (IP) addresses and phone numbers used in this document are not intended to be actual addresses and phone numbers. Any examples, command display output, network topology diagrams, and other figures included in the document are shown for illustrative purposes only. Any use of actual IP addresses or phone numbers in illustrative content is unintentional and coincidental.

© 2017 Cisco Systems, Inc. All rights reserved.